# **Arcanum: Of Steamworks and Magick Obscura**

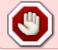

This article is not kept up to date anymore.

Go to the Arcanum page on ./play.it wiki for the latest version of this guide.

#### version sold on GOG

- scripts:
  - dead link removed
  - dead link removed
- target:
  - setup\_arcanum\_2.0.0.15.exe
- dependencies:
  - ∘ fakeroot
  - icoutils
  - innoextract

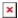

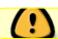

The game installed via these scripts will run through WINE.

# **Usage**

1. Install the scripts dependencies:

```
apt-get install fakeroot icoutils innoextract
```

2. Put in a same directory scripts and installer:

ls

```
play-anything.sh
play-arcanum_gog-2.0.0.15.sh
setup_arcanum_2.0.0.15.exe
```

3. Run the building process:

```
sh ./play-arcanum gog-2.0.0.15.sh
```

4. Wait a couple minutes, the building will end by giving you the commands to launch as root to install the game.

# Last update: 17/02/2019 00:47

## Advanced usage

This script accept several options to set its behaviour. Follow the links to more details on how to use them.

- checksum
- compression
- help
- prefix

# Play in a window

Like a lot of Windows games published before the 16:9/16:10 screens became "the norm", Arcanum display can get messed up on these. The following method will give you a way to run the game in a window to avoid this.

1. Run the following command to get acces to the configuration screen for the Arcanum WINE prefix:

### arcanum-winecfg

- 2. In the configuration window, go on the "Graphics" tab;
- 3. Check "Emulate a virtual desktop", and put your desktop resolution in the "Desktop size" fields;
- 4. Close the window with "OK".
- 5. Done, from the next launch Arcanum will run in a window that will automatically scale to its resolution. You can go back to fullscreen mode at any time by running the WINE configuration screen and uncheck "Emulate a virtual desktop".

#### Links

Arcanum on Wikipedia

From

http://debian-facile.org/ - Documentation - Wiki

Permanent link:

http://debian-facile.org/utilisateurs:vv222:games:arcanum

Last update: 17/02/2019 00:47

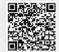

http://debian-facile.org/ Printed on 21/09/2024 05:44